## **Startpagina**

Als je je internetbrowser opent krijg je als startpagina janvanbrabant.symbaloo.com te zien. Op deze startpagina zijn allemaal tegeltjes te zien. Deze tegeltjes zijn handige links naar apps die docenten in hun les kunnen gebruiken. Door deze tegeltjes te gebruiken hoef je niet meer een link in te toetsen of te kopieren. Mocht een docent meerdere apps willen gebruiken, dan kun je de links met je eigen account open laten staan. Heel erg handig dus.

## **Je eigen startpagina?**

Met symbaloo kun je ook je eigen startpagina maken, met daarop links naar je email, je rooster en je punten. Ook kan je tegeltjes aanmaken naar bijvoorbeeld je facebookpagina of je instagramaccount.

Je eigen startpagina maak je zo:

Linksboven vind je verschillende tabbladen. Je drukt op het tablad met het +je.

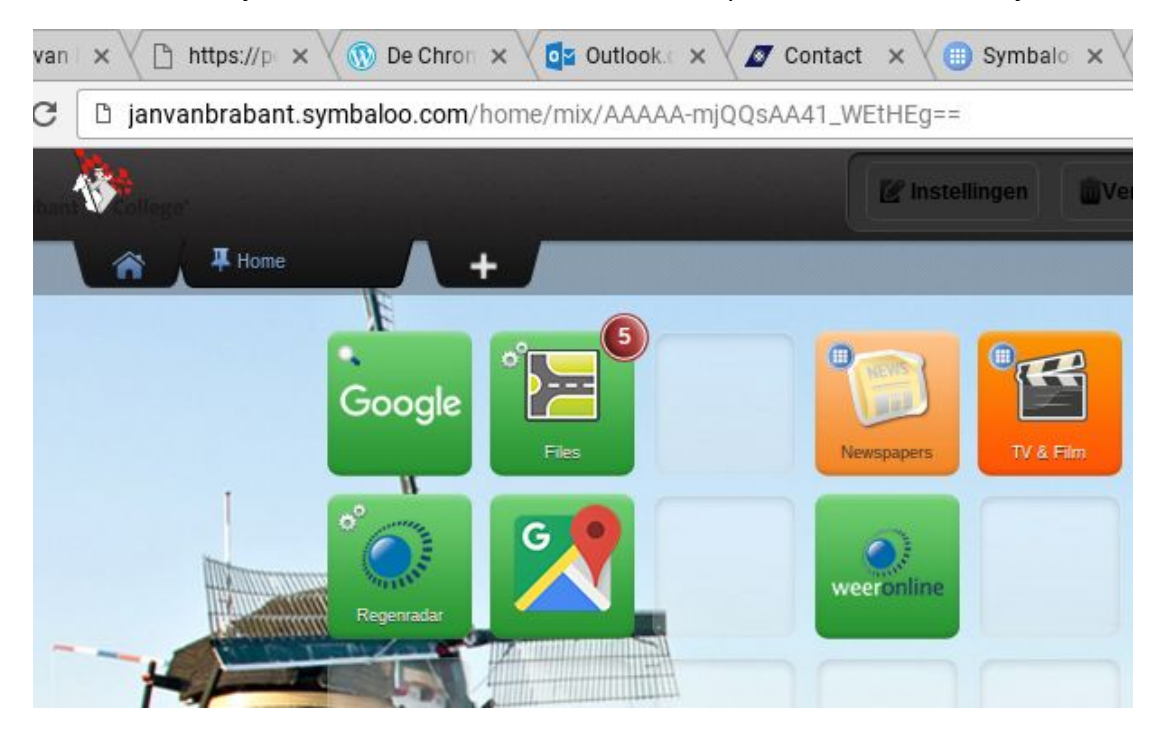

Als je dat hebt gedaan krijg je een blad waarin je de naam voor je nieuwe pagina in kan vullen.

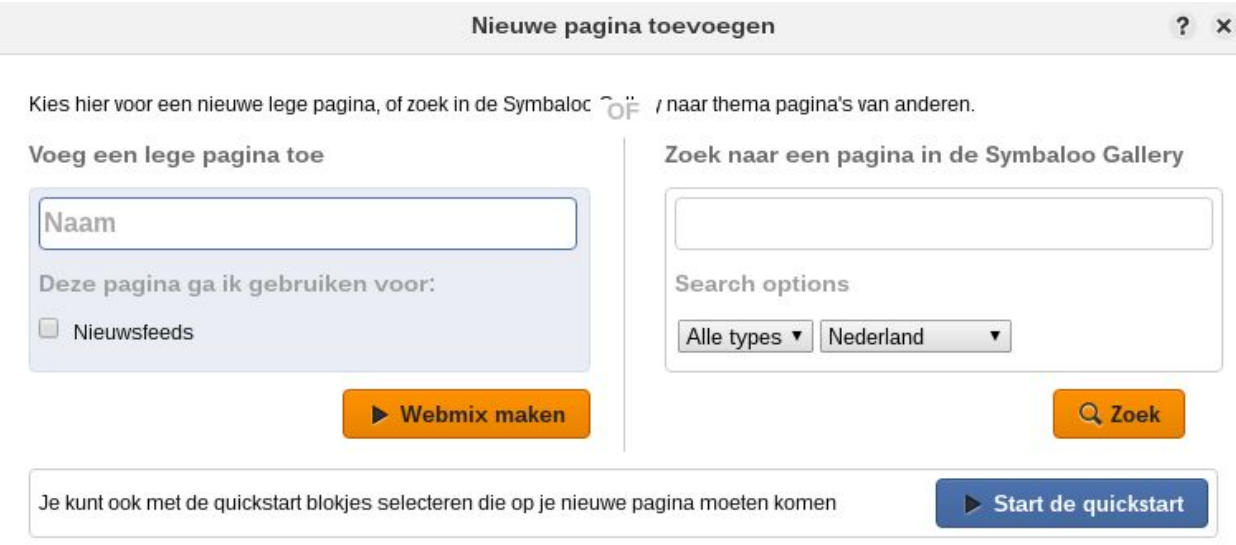

Bij "Naam" kun je je eigen naam of een naam voor jouw eigen startpagina invullen.

Je hebt twee opties. "Webmix maken" en "start de quickstart".

Als je vervolgens op "Webmix maken" drukt krijg je een lege startpagina die je zelf kunt vullen met jouw favoriete persoonlijke apps. Als je op "start de quickstart" drukt kun je alvast wat favorieten selecteren.

Op je persoonlijke startpagina kun je ook naderhand nog tegeltjes toevoegen of verwijderen. Om een tegeltje toe te voegen vul je rechtsboven bij "zoek" in naar welke app je op zoek bent.

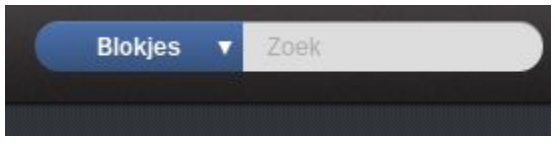

Als hier een tegeltje voor is, kun je deze hier sorteren. Heel makkelijk. Zo kun je je persoonlijke pagina helemaal naar wens inrichten.

Succes ermee!